## **James Eyrich gives May's NCSA security talk**

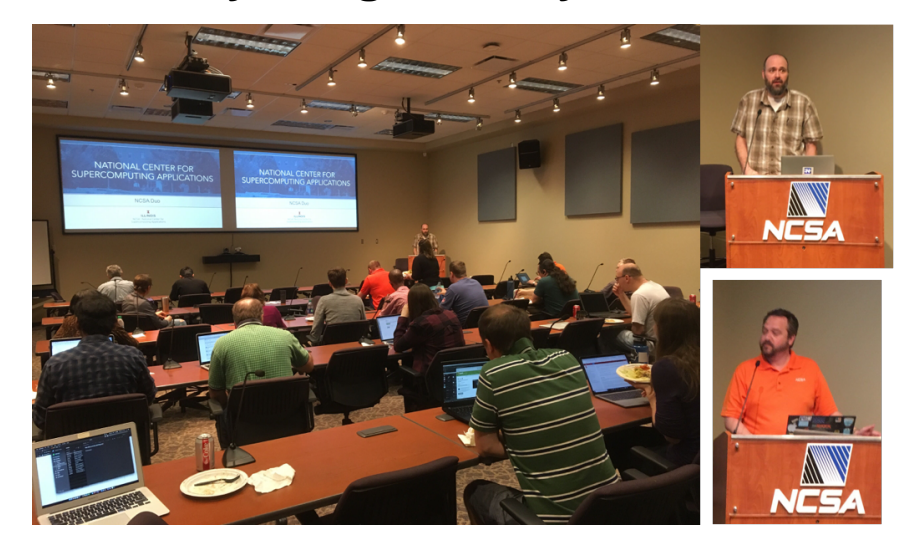

Security Operations Manager James Eyrich gave the second of a series of security talks to NCSA staff today. The presentation focused on instructions for setting up NCSA [DUO](https://wiki.ncsa.illinois.edu/display/cybersec/Duo+at+NCSA) and [LastPass](https://wiki.ncsa.illinois.edu/display/ITS/LastPass) accounts. The presentation also included a demonstration from Innovative Technology Services's Tim Dudek on how to reset your [NCSA password.](https://wiki.ncsa.illinois.edu/display/ITS/Passwords+and+How+to+Change+Them) Slides, including step-by-step instructions for setting up DUO and LastPass, are available in PDF below.

Setting up [NCSA Duo \(2019\)](https://wiki.ncsa.illinois.edu/download/attachments/89555769/NCSA%20Duo%202019%20eyrich.pptx?version=1&modificationDate=1558550246000&api=v2)

Setting up [NCSA LastPass \(2019\)](https://wiki.ncsa.illinois.edu/download/attachments/89555769/NCSA%20LastPass%202019%20eyrich.pptx?version=1&modificationDate=1558550297000&api=v2)

If you have questions or need assistance setting up these accounts, please contact us at [help+security@ncsa.illinois.edu.](mailto:help+security@ncsa.illinois.edu)

To learn more about security at NCSA, [see our website](http://security.ncsa.illinois.edu/). To learn more about software development at NCSA, see [our Github](https://github.com/ncsa). And follow us on Twitter at [@](https://twitter.com/NCSASecurity) [NCSASecurity.](https://twitter.com/NCSASecurity)